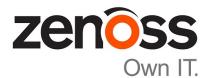

# **Control Center Planning Guide**

Release 1.5.0

Zenoss, Inc.

www.zenoss.com

## **Control Center Planning Guide**

### Copyright <sup>©</sup> 2018 Zenoss, Inc. All rights reserved.

Zenoss, Own IT, and the Zenoss logo are trademarks or registered trademarks of Zenoss, Inc., in the United States and other countries. All other trademarks, logos, and service marks are the property of Zenoss or other third parties. Use of these marks is prohibited without the express written consent of Zenoss, Inc., or the third-party owner.

Linux is a registered trademark of Linus Torvalds.

All other companies and products mentioned are trademarks and property of their respective owners.

Part Number: 1930.18.039.23

Zenoss, Inc. 11305 Four Points Drive Bldg 1 - Suite 300 Austin, Texas 78726

## Contents

| About this guide                                    | 4  |
|-----------------------------------------------------|----|
| Supported clients and browsers                      |    |
| Related publications                                | 4  |
| Change history                                      |    |
|                                                     |    |
| Chapter 1: Introduction to Control Center           | 6  |
| Features                                            |    |
| Terminology, internal services, and concepts        |    |
| Docker fundamentals                                 |    |
| ZooKeeper and Control Center                        |    |
| Control Center application data storage             |    |
| Chapter 2: Hardware requirements                    |    |
| Master host CPU and RAM resources                   |    |
| Delegate host CPU and RAM resources                 |    |
|                                                     |    |
| Chapter 3: Operating system requirements            | 14 |
| Networking                                          |    |
| Security                                            |    |
| Chapter 4: Interface access and packaging           |    |
| Supported clients and browsers                      |    |
| Packaging and distribution                          |    |
| Appendix A: Storage management on Linux hosts       | 10 |
|                                                     |    |
| Identifying storage devices and their configuration |    |
| Creating primary partitions                         |    |
| Creating a swap partition                           |    |

## About this guide

*Control Center Planning Guide* provides detailed information about preparing to deploy Control Center. For information about planning a high-availability deployment, refer to the *Control Center Installation Guide*.

## Supported clients and browsers

The following table identifies the supported combinations of client operating systems and web browsers.

| Client OS            | Tested browsers                   |  |
|----------------------|-----------------------------------|--|
| Windows 7, 10        | Internet Explorer 11 <sup>*</sup> |  |
|                      | Firefox 56 and later              |  |
|                      | Chrome 61 and later               |  |
| macOS 10.12.3, 10.13 | Firefox 56 and later              |  |
|                      | Chrome 61 and later               |  |
| Ubuntu 14.04 LTS     | Firefox 56 and later              |  |
|                      | Chrome 61 and later               |  |

## **Related publications**

| Title                                                                  | Description                                                                                                    |
|------------------------------------------------------------------------|----------------------------------------------------------------------------------------------------|
| Control Center Release Notes                                           | Describes known issues, fixed issues, and late-breaking information not included in other publications.                                                           |
| Control Center Planning Guide                                          | Provides both general and specific information about preparing to deploy Control Center.                                                                          |
| Control Center Installation Guide                                      | Provides detailed procedures for installing and configuring<br>Control Center.                                                                                    |
| Control Center Installation Guide for<br>High-Availability Deployments | Provides detailed procedures for installing and configuring<br>Control Center in a high-availability deployment.                                                  |
| Control Center Reference Guide                                         | Provides information and procedures for managing Control<br>Center. This information is also available as online help in the<br>Control Center browser interface. |
| Control Center Upgrade Guide                                           | Provides detailed procedures for updating a Control Center deployment to the latest release.                                                                      |
| Control Center Upgrade Guide for High-<br>Availability Deployments     | Provides detailed procedures for updating a high-availability deployment of Control Center to the latest release.                                                 |

### **Documentation feedback**

To provide feedback about this document, or to report an error or omission, please send an email to docs@controlcenter.io. In the email, please include the document title (*Control Center Planning* 

Enterprise mode only; compatibility mode is not tested.

*Guide*) and part number (1930.18.039.23) and as much information as possible about the context of your feedback.

## **Change history**

The following list associates document part numbers and the important changes to this guide since the previous release. Some of the changes involve features or content, but others do not. For information about new or changed features, refer to the *Control Center Release Notes*.

### $1930.18.039.23\ (1.5.0)$

Add a description of ZooKeeper.

Add example lsblk output from installed master and delegate hosts.

### 1930.17.311 (1.5.0)

Remove RHEL/CentOS 7.1, add 7.4.

### 1330.17.278 (1.4.1)

Update the tested operating system and kernel descriptions.

### 1330.17.268 (1.4.1)

Add this document history section.

## **Introduction to Control Center**

This chapter introduces Control Center, an open-source application service orchestrator based on *Docker Community Edition* (Docker CE, or just Docker).

Control Center is a platform-as-a-service framework that can manage any Docker application, from a simple web application to a multi-tiered stateful application stack. Control Center is based on a service-oriented architecture, which enables applications to run as a set of distributed services spanning hosts, datacenters, and geographic regions.

Control Center relies on declarations of application requirements to integrate Docker containers. A service definition template contains the specifications of application services in JSON format. The definition of each service includes the IDs of the Docker images needed to run the service.

## Features

Control Center includes the following key features:

- Intuitive HTML5 interface for deploying and managing applications
- Integrated backup and restore, and incremental snapshots and rollbacks
- Centralized logging through Logstash and Elasticsearch
- Integration with database services and other persistent services
- Encrypted communications among all services and containers
- Delegate host authentication to prevent unauthorized system access
- Storage monitoring and emergency shutdown of services to minimize the risk of data corruption
- Rolling restart of services to reduce downtime of multi-instance services
- Audit logging, including application audit logging

## Terminology, internal services, and concepts

This section defines Control Center terminology, internal services that enable Control Center to function, and concepts that are used in this guide and other documentation.

#### application

One or more software services packaged in Docker containers.

### delegate host

A host that runs the application services scheduled for the resource pool to which it belongs. A system can be configured as delegate or master.

### Docker Community Edition (Docker CE, or just Docker)

An open-source application for building, shipping, and running distributed applications.

### Elasticsearch

(Control Center internal service) A distributed, real-time search and analytics engine. Control Center uses it to index log files and store service definitions.

### Kibana

(Control Center internal service) A browser-based user interface that enables the display and search of Elasticsearch databases, including the log files that Control Center monitors.

### Logstash

(Control Center internal service) A log file collector and aggregator that forwards parsed log file entries to Elasticsearch.

### master host

The host that runs the application services scheduler, the Docker registry, the distributed file system, and other internal services, including the HTTP server for the Control Center browser interface and application browser interface. A system can be configured as delegate or master. Only one Control Center host can be the master.

### **OpenTSDB**

(Control Center internal service) A time series database that Control Center uses to store its service performance metrics.

### resource pool

A collection of one or more hosts, each with its own compute, network, and storage resources. All of the hosts in a resource pool must have identical hardware resources, and must be located in the same data center and on the same subnet. If a resource pool host is a hypervisor guest system, all of the hosts in the resource pool must be guests of the same hypervisor host system.

### service

A process and its supporting files that Control Center runs in a single container to provide specific functionality as part of an application.

### serviced

The name of the Control Center service and a command-line client for interacting with the service.

### tenant

An application that Control Center manages.

### ZooKeeper (Apache ZooKeeper)

(Control Center internal service) A centralized service that Control Center uses for configuration maintenance, naming, distributed synchronization, and providing group services.

### **Docker fundamentals**

This section summarizes *the architecture description provided by Docker* as customized for Control Center. For additional information, refer to the Docker site.

Docker provides convenient tools that make use of the *control groups feature of the Linux kernel* to develop, distribute, and run applications. Docker internals include images, registries, and containers.

#### Docker images

Docker images are read-only templates that are used to create Docker containers. Images are easy to build, and image updates are change layers, not wholesale replacements.

#### **Docker registries**

Docker registries hold images. Control Center uses a private Docker registry for its own images and application images.

### **Docker containers**

Docker containers have everything needed to run a service instance, and are created from images. Control Center launches each service instance in its own Docker container.

### **Docker storage**

Docker and Control Center data are stored in customized LVM thin pools that are created from one or more block devices or partitions, or from one or more LVM volume groups.

## **ZooKeeper and Control Center**

Control Center relies on *Apache ZooKeeper* to distribute and manage application services. ZooKeeper maintains the definitions of each service and the list of services assigned to each host. The scheduler, which runs on the master host, determines assignments and sends them to the ZooKeeper node that is serving as the ensemble leader. The leader replicates the assignments to the other ensemble nodes, so that the other nodes can assume the role of leader if the leader node fails.

All Control Center hosts retrieve assignments and service definitions from the ZooKeeper ensemble leader and then start services in Docker containers as required. So, the Control Center configuration files of all Control Center hosts must include a definition for the *SERVICED\_ZK* variable, which specifies the ZooKeeper endpoints of the ensemble nodes. Additional variables are required on ensemble nodes.

A ZooKeeper ensemble requires a minimum of three nodes, which is sufficient for most environments. An odd number of nodes is recommended and an even number of nodes is strongly discouraged. A five-node ensemble improves failover protection during maintenance windows but larger ensembles yield no benefits.

The Control Center master host is always an ensemble node. All ensemble nodes should be on the same subnet.

## **Control Center application data storage**

Control Center uses a dedicated LVM thin pool on the master host to store application data and snapshots of application data.

- The distributed file system (DFS) of each tenant application that serviced manages is stored in separate virtual devices. The initial size of each tenant device is copied from the base device, which is created during the initial startup of serviced.
- Snapshots of tenant data, used as temporary restore points, are stored in separate virtual devices, outside of tenant virtual devices. The size of a snapshot depends on the size of the tenant device, and grows over time.

The Control Center master host requires high-performance, persistent storage. Storage can be local or remote.

- For local storage, solid-state disk (SSD) devices are recommended.
- For remote storage, storage-area network (SAN) systems have been tested. High-performance SAN systems are recommended, as is assigning separate logical unit numbers (LUNs) for each mounted path.

The overall response times of master host storage affect the performance and stability of Control Center internal services and the applications it manages. For example, ZooKeeper (a key internal service) is sensitive to storage latency greater than 1000 milliseconds.

**Note** The physical devices associated with the application data thin pool must be persistent. If removable or re-connectable storage such as a SAN based on iSCSI is used, then the Device-Mapper Multipath feature of RHEL/CentOS must be configured and enabled.

Control Center includes the serviced-storage utility for creating and managing its thin pool. The serviced-storage utility can:

- use physical devices or partitions, or LVM volume groups, to create a new LVM thin pool for application data
- add space to a tenant device at any time
- identify and clean up orphaned snapshots
- create an LVM thin pool for Docker data

## Hardware requirements

Control Center requires real or virtual master and delegate hosts that

- implement the 64-bit version of the x86 instruction set
- support Red Hat Enterprise Linux (RHEL) 7.x or CentOS 7.x
- support Advanced Encryption Standard (AES)
- include a network interface controller that supports TCP/IP and IPv4

Hardware resource and storage requirements for Control Center vary by role (master or delegate host) and by the services assigned to the resource pool to which a host belongs. This chapter provides minimum requirements for master hosts and delegate hosts. For more information about the requirements for your deployment, refer to your application documentation.

## Master host CPU and RAM resources

You can create a multi-host or single-host deployment of Control Center, on real or virtual hosts.

Zenoss recommends that all production deployments include one Control Center master host and two or more delegate hosts. In this configuration, the master host runs in its own, separate resource pool, and runs only Control Center internal services. Delegate hosts run application services in other resource pools.

The master host in a multi-host deployment typically requires 4 real or virtual CPU cores and 16GB RAM. Very large multi-host deployments may require 8 CPU cores, but additional RAM is not required.

In a single-host deployment, the Control Center master host runs all Control Center internal services and all application services. The following table lists minimum resource requirements for the master host. Actual CPU and RAM requirements depend on the application and its load.

### Table 1: Minimum resource requirements for single-host deployments

| Software                          | CPU cores | RAM      |
|-----------------------------------|-----------|----------|
| Control Center (required)         | 4         | 16GB     |
| Zenoss Resource Manager (example) | add 4     | add 48GB |
| Zenoss Core (example)             | add 0     | add 8GB  |

**Note** An under-resourced master host cannot function properly. Deploy Control Center and the application it manages on a master host that meets or exceeds the combined minimum requirements.

Master host storage requirements are detailed in the following section.

### Master host storage areas

A Control Center master host requires the following storage areas:

### Root

Size: Depends on configuration

Type: XFS file system (typically)

Mount point: /

Resource: One or more block devices or partitions, or one or more LVM physical volumes.

Preparation: None. The file system is created when the operating system is installed.

### **Docker temporary**

Size: 10GB

Type: XFS file system (typically)

Mount point: /tmp

Resource: One or more block devices or partitions, or one or more LVM physical volumes.

Preparation: Depends on configuration. Typically, additional space is allocated for the root filesystem, but a separate real or logical partition may be used. The *Control Center Installation Guide* includes instructions to link the Docker temporary directory to /tmp.

#### Swap

Size: 12GB to 16GB

Type: swap

Mount point: None

Resource: One or more block devices or partitions, one or more LVM physical volumes, or a special file on the root filesystem.

Preparation: Depends on configuration.

### Docker data

Size: 50GB

Type: LVM thin pool

Mount point: None

Resource: One or more block devices or partitions, or one or more LVM physical volumes.

Preparation: None. The installation procedures include steps for creating the thin pool.

### **Control Center internal services data**

Size: 50GB

Type: XFS file system

Mount point: /opt/serviced/var/isvcs

Resource: One or more block devices or partitions, or one or more LVM physical volumes.

Preparation: None. The installation procedures include steps for formatting the resource.

### **Control Center audit logging**

Size: 10GB (default)

Type: XFS file system

Mount point: /var/log/serviced

Resource: One or more block devices or partitions, one or more LVM physical volumes, or a remote file server that is compatible with Linux.

Preparation: Depends on configuration. Typically, additional space is allocated for the root filesystem. For more information about audit logging, refer to the *Control Center Reference Guide*.

### **Application data**

Size: 200GB suggested. The size should be twice as large as the base device, which determines the size of tenant virtual devices.

Type: LVM thin pool

Mount point: None

Resource: One or more block devices or partitions, or one or more LVM physical volumes.

Preparation: None. The installation procedures include steps for creating the thin pool.

### **Application data backups**

Size: 150GB suggested. The size should be at least 150% of the size of the base device.

Type: XFS file system, or a Linux-compatible file server

Mount point: /opt/serviced/var/backups

Resource: One or more block devices or partitions, one or more LVM physical volumes, or a remote file server that is compatible with Linux.

**Note** When the storage for backups and Control Center internal services data use the same physical device, resource contention can cause failures during backup and restore operations. For optimal results, use separate physical devices.

Preparation: None. The installation procedures include steps for formatting or mounting the resource.

The following example shows the disk configuration of a Control Center master host.

### Figure 1: Example master host with 7 disks

| # lsblk -apoutput=NAME,SIZE,TYPE,FSTYPE,MOUNTPOINT                                                          |                         |             |                                                 |
|----------------------------------------------------------------------------------------------------|-------------------------|-------------|-------------------------------------------------|
| * IBJIK - apOutput-www.SIZE,IIFE,FSIIFE,MOUNIFOINI<br>NAME                                                  | SIZE TYPE               | FOTVDF      | MOUNTPOINT                                      |
| /dev/fd0                                                                                                    | 4K disk                 |             | NOMITORNI                                       |
| /dev/sda                                                                                                    | 29.3G disk              |             |                                                 |
| ##/dev/sdal                                                                                                 | 29.3G part              | xfs         | 1                                               |
| /dev/sdb                                                                                                    | 48.8G disk              |             |                                                 |
| ##/dev/sdb1                                                                                                 | 48.8G part              | LVM2_member |                                                 |
| ##/dev/mapper/docker-dockerpool tmeta                                                                       | 900M 1vm                |             |                                                 |
| # ##/dev/mapper/docker-docker-pool                                                                          | 42.2G lvm               |             |                                                 |
| ###/dev/mapper/docker-8:1-42048-7a049d85cad6c528579e690364a55a5e45bd1d774d120913f63a7a66f781b8c5            | 45G dm                  | xfs         | /var/lib/docker/devicemapper/mnt/7a049d85cad6c  |
| # ##/dev/mapper/docker-8:1-42048-0f93eb8de36bba888d8618562f3c7196de1cf28702333d39c65cea9f7545f1c8           | 45G dm                  | xfs         | /var/lib/docker/devicemapper/mnt/0f93eb8de36bb  |
| # ##/dev/mapper/docker-8:1-42048-d84939118b6de8377alecdefd17104b099ef220436eaf283f4013e84faaa6493           | 45G dm                  | xfs         | /var/lib/docker/devicemapper/mnt/d84939118b6de  |
| # ##/dev/mapper/docker-8:1-42048-2daa75d92947e99b9cecbac1713bc26f230747af6954cab099d6510aa67004e0           | 45G dm                  | xfs         | /var/lib/docker/devicemapper/mnt/2daa75d92947e  |
| ###/dev/mapper/docker-8:1-42048-e7277d3081955ed7e3a1e4b6ef004e9c71e4c1bd3895465ea4ac16dcba387ff5            | 45G dm                  | xfs         | /var/lib/docker/devicemapper/mnt/e7277d3081955  |
| # ##/dev/mapper/docker-8:1-42048-e91db5ccdcf21a43e319e70180e8d27e1ad449aaeb32a508558c3789fbc72a58           | 45G dm                  | xfs         | /var/lib/docker/devicemapper/mnt/e91db5ccdcf21  |
| # ##/dev/mapper/docker-8:1-42048-99104ce4a2d39c33a7f45567aa788e314a198367c52954ee8e0a18ae9a743ceb           | 45G dm                  | xfs         | /var/lib/docker/devicemapper/mnt/99104ce4a2d39  |
| # ##/dev/mapper/docker-8:1-42048-a29f148212846f3382fc8e45d2760c4f6ce9e979725a6debcedb3a98d42402a5           | 45G dm                  | xfs         | /var/lib/docker/devicemapper/mnt/a29f148212846  |
| ##/dev/mapper/docker-dockerpool_tdata                                                                       | 42.2G lvm               |             |                                                 |
| ##/dev/mapper/docker-docker-pool                                                                            | 42.2G lvm               |             |                                                 |
| ##/dev/mapper/docker-8:1-42048-7a049d85cad6c528579e690364a55a5e45bd1d774d120913f63a7a66f781b8c5             | 45G dm                  | xfs         | /var/lib/docker/devicemapper/mnt/7a049d85cad6c  |
| ##/dev/mapper/docker-8:1-42048-0f93eb8de36bba888d8618562f3c7196de1cf28702333d39c65cea9f7545f1c8             | 45G dm                  | xfs         | /var/lib/docker/devicemapper/mnt/0f93eb8de36bb  |
| ##/dev/mapper/docker-8:1-42048-d84939118b6de8377a1ecdefd17104b099ef220436eaf283f4013e84faaa6493             | 45G dm                  | xfs         | /var/lib/docker/devicemapper/mnt/d84939118b6de  |
| ##/dev/mapper/docker-8:1-42048-2daa75d92947e99b9cecbac1713bc26f230747af6954cab099d6510aa67004e0             | 45G dm                  | xfs         | /var/lib/docker/devicemapper/mnt/2daa75d92947e  |
| ##/dev/mapper/docker-8:1-42048-e7277d3081955ed7e3a1e4b6ef004e9c71e4c1bd3895465ea4ac16dcba387ff5             | 45G dm                  | xfs         | /var/lib/docker/devicemapper/mnt/e7277d3081955  |
| ##/dev/mapper/docker-8:1-42048-e91db5ccdcf21a43e319e70180e8d27e1ad449aaeb32a508558c3789fbc72a58             | 45G dm                  | xfs         | /var/lib/docker/devicemapper/mnt/e91db5ccdcf21  |
| ##/dev/mapper/docker-8:1-42048-99104ce4a2d39c33a7f45567aa788e314a198367c52954ee8e0a18ae9a743ceb             | 45G dm                  | xfs         | /var/lib/docker/devicemapper/mnt/99104ce4a2d39  |
| ##/dev/mapper/docker-8:1-42048-a29f148212846f3382fc8e45d2760c4f6ce9e979725a6debcedb3a98d42402a5             | 45G dm                  | xfs         | /var/lib/docker/devicemapper/mnt/a29f148212846  |
| /dev/sdc                                                                                                    | 15.6G disk              |             |                                                 |
| ##/dev/sdc1                                                                                                 | 15.6G part              |             | [SWAP]                                          |
| /dev/sdd                                                                                                    | 15.6G disk              |             |                                                 |
| ##/dev/sddl                                                                                                 | 15.6G part              |             | /tmp                                            |
| /dev/sde                                                                                                    | 48.8G disk              |             |                                                 |
| ##/dev/sdel                                                                                                 | 48.8G part              |             | /opt/serviced/var/isvcs                         |
|                                                                                                    | 146.5G disk             |             |                                                 |
|                                                                                                    | 146.5G part             |             | /opt/serviced/var/backups                       |
|                                                                                                    | 195.3G disk             | LVM2 member |                                                 |
|                                                                                                    | 195.3G part<br>1.8G lvm | LVM2_member |                                                 |
| ##/dev/mapper/serviced-servicedpool_tmeta # ##/dev/mapper/serviced-servicedpool                             | 172.3G lvm              |             |                                                 |
| <pre># ##/dev/mapper/serviced-serviced-pool # ##/dev/mapper/docker-8:1-3639769-3314GPkupXkBInT0pbYYJO</pre> | 90G dm                  | A           | /exports/serviced volumes v2/a9hil5o55iv266s51  |
|                                                                                                    | 172.3G lvm              | ext4        | /exports/serviced_volumes_V2/a9fil150551y266851 |
|                                                                                                    | 172.3G 1Vm              |             |                                                 |
| ##/deV/mapper/serviced-serviced-pool<br>##/deV/mapper/docker-8:1-33639769-3314GPkupXkBinT0pbYYJO            | 1/2.3G 1Vm<br>90G dm    | ext4        | /exports/serviced volumes v2/a9hil5o55iv266s51  |
| ##/dev/mapper/docker-6.1-33639/69-3314GEkupakBini0pbii00                                                    | 1024M rom               | CALT        | /exports/serviced_volumes_v2/damiis05519200851  |
| /dev/sro                                                                                                    | TOT-M LOU               |             |                                                 |

## **Delegate host CPU and RAM resources**

Delegate hosts require adequate resources to support all application services assigned to the host's resource pool. All delegate hosts in a resource pool need identical resources. For more information about required CPU and RAM resources, refer to your application documentation.

### Delegate host storage requirements

Like master hosts, Control Center delegate hosts require high-performance, persistent storage. Storage can be local or remote.

- For local storage, solid-state disk (SSD) devices are recommended.
- For remote storage, storage-area network (SAN) systems have been tested. High-performance SAN systems are recommended, as is assigning separate logical unit numbers (LUNs) for each mounted path.

The following storage configuration is recommended for delegate hosts:

- root filesystem with a minimum of 30GB of storage, formatted with XFS
- dedicated swap area
- one or more block devices or partitions, or one or more LVM physical volumes, with a total of 50GB of space. The installation procedures include steps for using serviced-storage to create an LVM thin pool for Docker data.

The following example shows the disk configuration of a Control Center delegate host.

### Figure 2: Example delegate host with 4 disks

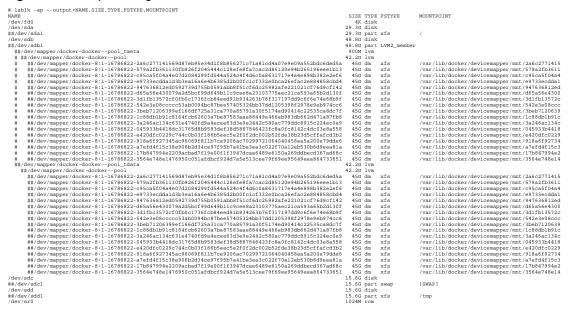

## **Operating system requirements**

Control Center has tested the 64-bit version of the following Linux distributions:

- Red Hat Enterprise Linux (RHEL) 7.2, 7.3, or 7.4
- CentOS 7.2, 7.3, or 7.4

Kernel versions  $3.10.0-327.22.2.e17.x86_64$  and higher are tested. For best performance, keep the kernel up-to-date.

The RHEL/CentOS 7 distributions provide a variety of server configurations. Control Center is tested on operating system platforms that are installed and configured with standard options. Docker and Control Center are tested on the Minimal Install configuration with the NFS and Network Time Protocol (NTP) packages installed.

Control Center relies on the system clock to synchronize its actions. The installation procedures include steps to add the NTP daemon to all hosts. By default, the NTP daemon synchronizes the system clock by communicating with standard time servers available on the internet. Use the default configuration or configure the daemon to use a time server in your environment.

**Note** Because Control Center relies on the system clock, while an application is running, do not pause a virtual machine that is running Control Center.

## Networking

On startup, Docker creates the docker0 virtual interface and selects an unused IP address and subnet (typically, 172.17.0.1/16) to assign to the interface. The virtual interface is used as a virtual Ethernet bridge, and automatically forwards packets among real and virtual interfaces attached to it. The host and all of its containers communicate through this virtual bridge.

Docker can only check directly connected routes, so the subnet it chooses for the virtual bridge might be inappropriate for your environment. To customize the virtual bridge subnet, refer to Docker's *advanced network configuration* article.

The following list highlights potential communication conflicts:

If you use a firewall utility, ensure that it does not conflict with Docker. The default configurations of firewall utilities such as *FirewallD* include rules that can conflict with Docker, and therefore Control Center. The following interactions illustrate the conflicts:

- The firewalld daemon removes the DOCKER chain from iptables when it starts or restarts.
- Under systemd, firewalld is started before Docker. However, if you start or restart firewalld while Docker is running, you must restart Docker.
- Even if you do not use a firewall utility, your firewall settings might still prevent communications over the Docker virtual bridge. This issue occurs when iptables INPUT rules restrict most traffic. To ensure that the bridge works properly, append an INPUT rule to your iptables configuration that allows traffic on the bridge subnet. For example, if docker0 is bound to 172.17.42.1/16, then a command like the following example would ensure that the bridge works.

**Note** Before modifying your iptables configuration, consult your networking specialist.

iptables -A INPUT -d 172.17.0.0/16 -j ACCEPT

### Additional requirements and considerations

Control Center requires a 16-bit, private IPv4 network for virtual IP addresses. The default network is 10.3/16, but during installation you can select any valid IPv4 16-bit address space.

Before installation, add DNS entries for the Control Center master host and all delegate hosts. Verify that all hosts in Control Center resource pools can

- Resolve the hostnames of all other delegate hosts to IPv4 addresses. For example, if the public IP address of your host is 192.0.2.1, then the hostname -i command should return 192.0.2.1.
- Respond with an IPv4 address other than 127.x.x.x when ping Hostname is invoked.
- Return a unique result from the hostid command.

Control Center relies on Network File System (NFS) for its distributed file system implementation. Therefore, Control Center hosts cannot run a general-purpose NFS server, and all Control Center hosts require NFS.

### Security

Port information in this section applies only to Control Center. See the documentation for your application for additional port requirements.

During installation, Control Center has no knowledge of the port requirements of the applications it is to manage, so the installation procedure includes disabling the firewall. After both Control Center and an application are installed, you can close unused ports.

Control Center includes a virtual multiplexer (mux) that performs the following functions:

- Aggregates the UDP and TCP traffic among the services it manages. The aggregation is opaque to services, and mux traffic is encrypted when it travels among containers on remote hosts. (Traffic among containers on the same host is not encrypted.)
- Along with the distributed file system, enables Control Center to quickly deploy services to any pool host.
- Reduces the number of open ports required on a Control Center host to a predictable set.

The following figure identifies the ports that Control Center requires. All traffic is TCP. Except for port 4979, all ports are configurable.

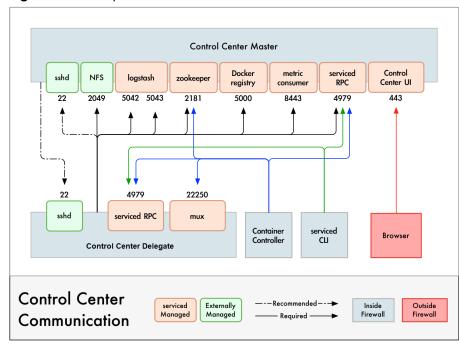

Figure 3: Port requirements for Control Center hosts

Control Center relies on the system clock to synchronize its actions, and indirectly, NTP to synchronize clocks among multiple hosts. In the default configuration of ntpd, the firewalls of master and delegate hosts must support an incoming UDP connection on port 123.

### Additional requirements and considerations

- To install Control Center, you must log in as root, or as a user with superuser privileges.
- Access to the Control Center browser interface requires a login account on the Control Center master host. Pluggable Authentication Modules (PAM) is tested. By default, users must be members of the wheel group. The default group may be changed by setting the SERVICED\_ADMIN\_GROUP variable, and the replacement group does not need superuser privileges.
- The serviced startup script sets the hard and soft open files limit to 1048576. The script does not modify the /etc/sysconfig/limits.conf file.
- Control Center has been tested with *Security Enhanced Linux* enabled.

### **Delegate host authentication**

Control Center uses RSA key pairs to create the authentication tokens that are required for all delegate communications. When you add a host to a resource pool, the serviced instance on the master host creates a private key for the delegate and bundles it with its own public key. The serviced instance on the delegate host uses the bundle to sign messages with its unique tokens.

Key bundles are installed by using an SSH connection or a file.

- The command to add a host to a pool can initiate an SSH connection with the delegate and install the key bundle. This option is the most secure because no file is created. However, it requires either public key authentication or password authentication between the master and delegate hosts.
- When no SSH connection is requested, the command to add a host to a pool creates a file that contains the key bundle. You can move the key bundle file to the delegate host with any file transfer method, and then install it on the delegate.

## Interface access and packaging

This chapter specifies the tested clients for its browser interface and describes how Control Center is packaged and distributed.

## Supported clients and browsers

The following table identifies the supported combinations of client operating systems and web browsers.

| Tested browsers                   |  |
|-----------------------------------|--|
| Internet Explorer 11 <sup>*</sup> |  |
| Firefox 56 and later              |  |
| Chrome 61 and later               |  |
| Firefox 56 and later              |  |
| Chrome 61 and later               |  |
| Firefox 56 and later              |  |
| Chrome 61 and later               |  |
|                                   |  |

## Packaging and distribution

Control Center is distributed as a Redhat (yum/rpm) package. The package is available at for download from Zenoss. The Docker images that Control Center requires are available for download from Zenoss as well.

The Control Center RPM package requires approximately 50MB of storage space. The Docker images for Control Center require approximately 1.35GB of storage space.

<sup>\*</sup> Enterprise mode only; compatibility mode is not tested.

## Storage management on Linux hosts

This appendix includes basic procedures for managing storage on a Linux host.

## Identifying storage devices and their configuration

This procedure identifies block storage devices attached to a host and demonstrates how devices are configured.

- 1 Log in to the target host as root, or as a user with superuser privileges through a terminal session.
- 2 Display the block storage devices attached to the host and their configuration.

lsblk --output=NAME,SIZE,TYPE,FSTYPE,MOUNTPOINT

The following example result shows three disks (sda, sdb, and sdc) and one CD/DVD drive (sr0).

- Disk sda has two primary partitions:
  - Partition sda1 is devoted to /boot, and formatted with the XFS file system.
  - Partition sda2 includes the following logical volumes, which are managed by LVM:
    - a swap volume, formatted as such
    - a volume for root (/), formatted as XFS
    - a volume for /home, formatted as XFS

Example result:

```
NAME
                         SIZE TYPE FSTYPE
                                                MOUNTPOINT
                         128G disk
sda
|-sda1
                         500M part xfs
                                                /boot
                       127.5G part LVM2_member
|-sda2
  |-centos_c15246-swap 24.8G lvm swap
  |-centos_c15246-root
                         50G lvm xfs
                                                /
  |-centos_c15246-home
                        52.6G lvm xfs
                                                /home
sdb
                         768G disk
sdc
                         768G disk
sr0
                        1024M rom
```

For more information about lsblk, enter man lsblk.

## **Creating primary partitions**

To perform this procedure, you need:

- The password of the root user account on a Linux host or a user account that belongs to the wheel group.
- A Linux host with at least one local or remote disk.

This procedure demonstrates how to create primary partitions on a disk. Each primary partition can be formatted as a file system or swap space, used in a device mapper thin pool, or reserved for future use. Each disk must have one primary partition, and can have up to four. If you are uncertain whether a disk is partitioned, see the preceding topic.

**Note** Data present on the disk you select is destroyed by this procedure. Before proceeding, ensure that data is backed up or no longer needed.

- 1 Log in to the target host as root, or as a user with superuser privileges.
- 2 Start the partition table editor for the target disk. In this example, the target disk is /dev/sdb, and it has no entries in its partition table.

cfdisk /dev/sdb

### Figure 4: Initial screen

| \mu root@c15238:~ |          |                |                                                     |                             |             |
|-------------------|----------|----------------|-----------------------------------------------------|-----------------------------|-------------|
|                   |          | cfdisk (u      | til-linux 2.23.                                     | .2)                         | *           |
|                   | Heads: 2 | Size: 5497558  | Drive: /dev/sdb<br>13888 bytes, 54<br>Der Track: 63 | 19.7 GB<br>Cylinders: 66837 |             |
| Name              | Flags    | Part Type      | FS Type                                             | [Label]                     | Size (MB)   |
|                   |          | Pri/Log        | Free Space                                          |                             | 549755.82 * |
|                   |          |                |                                                     |                             |             |
|                   |          |                |                                                     |                             |             |
|                   |          |                |                                                     |                             |             |
|                   |          |                |                                                     |                             |             |
|                   |          |                |                                                     |                             | _           |
| [ Help            | [ New    | ] [ Print      | ] [ Quit                                            | ] [ Units ] [               | Write ]     |
|                   |          |                |                                                     |                             |             |
|                   |          | Create new par | tition from fre                                     | e space                     | *           |

The cfdisk command provides a text user interface (TUI) for editing the partition table. The following list describes how to navigate through the interface:

- To select an entry in the table, use the up and down arrow keys. The current entry is highlighted.
- To select a command from the menu at the bottom of the interface, use the left and right arrows or **Tab** and **Shift-Tab**. The current command is highlighted.
- To choose a command, press **Enter**.
- To return to the previous level of the menu, press **Esc**.
- To exit the interface, select **Quit** and then press **Enter**.

For more information about cfdisk, enter man cfdisk.

3 Create a new partition.

Repeat the following substeps to create up to four primary partitions.

- a Select the table entry with the value Free Space in the FS Type column.
- b Select [New] and press Enter.
- c Select [Primary] and press Enter.
- **d** At the **Size** (in MB) prompt, enter the size of the partition to create in megabytes, and then press Enter.

To accept the default value (all free space on the disk), press Enter.

e Note If you created a single partition that uses all available disk space, skip this substep.

Optional: Select [Beginning] and press Enter.

### Figure 5: One primary partition

|            |           | cfdisk (u     | til-linux 2.23.2                                     | 2)                         |           |
|------------|-----------|---------------|------------------------------------------------------|----------------------------|-----------|
|            | Heads: 2  | Size: 5497558 | prive: /dev/sdb<br>13888 bytes, 549<br>per Track: 63 | 9.7 GB<br>Cylinders: 66837 |           |
| Name       | Flags     | Part Type     | FS Туре                                              | [Label]                    | Size (MB) |
| sdb1       |           | Primary       | Linux                                                |                            | 344063.47 |
|            |           | Pri/Log       | Free Space                                           |                            | 205692.36 |
|            |           |               |                                                      |                            |           |
|            |           |               |                                                      |                            |           |
|            |           |               |                                                      |                            |           |
| ( D   ) ]  |           |               | ] [ Maximize ]                                       | ] [ Print ] [              | Quit ]    |
| [ Bootable | ] [ Units | ] [ Write     |                                                      |                            |           |

- 4 Write the partition table to disk, and then exit the partition table editor.
  - a Select [Write] and press Enter.
  - **b** At the confirmation prompt, enter yes and then press **Enter**. You can ignore the warning about a bootable partition.
  - c Select [Quit] and press Enter.

### Creating a swap partition

To perform this procedure, you need:

- A host with one or more local disks, with at least one unused primary partition.
- The password of the root account on the host or a user that is a member of the wheel group.

Perform this procedure to configure a primary partition on a local disk as swap space. Typically, configuring one swap partition or swap file on each local disk maximizes swap space performance.

**Note** This procedure does not use LVM tools to create a swap space. For more information about LVM, refer to your operating system documentation.

- 1 Log in to the target host as root, or as a user with superuser privileges.
- 2 Identify one or more primary partitions for use as swap space.

lsblk -p --output=NAME,SIZE,TYPE,FSTYPE,MOUNTPOINT

3 Create and enable swap space on each target primary partition.

a Disable swapping on all swap devices.

swapoff -a

**b** Create swap space.

Repeat the following command for each primary partition to use as swap space. Replace *Device* with the path of a primary partition:

mkswap Device

**c** Update the file system table.

Repeat the following command for each swap partition created in the previous substep. Replace *Device* with the path of a swap partition:

echo "Device swap swap defaults 0 0" >> /etc/fstab

**d** Enable swapping on all swap devices.

swapon -a